# USA Site Report: DOSAR

C.M. Jenkins

### Condor Cluster with Colinux Working!

- First got a mini Condor cluster working:
  - Two PC's running Scientific Linux 3.0.9 (Fermi)
  - Condor Master: orion
  - Worker node: gemini
- I have been able to see both machines with condor status
- Submit jobs with condor\_submit
- First used "loop" job from examples
- Wrote my own C++ program:
- Time/date loop
- Print out value of CONDOR\_SCRATCH\_DIR environment variable

### Major Steps to get Mini-Condor Cluster working

- Discovering the location of log files major help
- Problem was a mixture of systems-condor setupinternet.
- Solution path was non-linear
- Synchronized clocks (used time.nist.gov)
- condor\_status on gemini-
- Saw orion and usouthal
- Changed /etc/host and /etc/hosts.allow on orion and gemini
- See orion and gemini with condor\_status

```
    [condor@orion ~]$ date
    Thu Aug 6 09:52:08 CDT 2009
    [condor@orion ~]$ condor_status
    Name OpSys Arch State Activity LoadAv Mem ActvtyTime
    gemini.physics.uso LINUX INTEL Unclaimed Idle 0.000 499 0+01:35:04
    orion.physics.usou LINUX INTEL Unclaimed Idle 0.000 499 0+01:05:04
    Total Owner Claimed Unclaimed Matched Preempting Backfill
    INTEL/LINUX 2 0 0 2 0 0
    Total 2 0 0 2 0 0
```

#### CurrentHost.1.out (orion)

```
Max = 10000000 | Modulo = 1000000
Date = 2009Aug6 00 50 21
Error getting HOST
Error getting PWD
Error getting CONDOR HOST
Error getting COLLECTOR HOST
Error getting FULL HOST NAME
CONDOR SCRATCH DIR: /opt/condor-7.0.4/local.orion/execute/dir 6543
        0 Time = 0.0000e+00 , rtime = 0.0000e+00
m =
m = 1000000 \text{ Time} = 1.0000e+00, rtime = 4.9000e-01
    2000000 Time = 1.0000e+00, rtime = 9.8000e-01
     3000000 Time = 2.0000e+00 , rtime = 1.4700e+00
m = 4000000 \text{ Time} = 2.0000e+00 \text{ , rtime} = 1.9600e+00
    5000000 Time = 3.0000e+00 , rtime = 2.4500e+00
     6000000 Time = 3.0000e+00 , rtime = 2.9300e+00
     7000000 Time = 4.0000e+00 , rtime = 3.4200e+00
     8000000 Time = 4.0000e+00 , rtime = 3.9000e+00
```

m = 9000000 Time = 5.0000e+00, rtime = 4.3900e+00

#### CurrentHost.3.out (gemini)

```
Max = 100000000 | Modulo = 10000000
Date = 2009Aug6 00 50 28
Error getting HOST
Error getting PWD
Error getting CONDOR HOST
Error getting COLLECTOR HOST
Error getting FULL HOST NAME
CONDOR SCRATCH DIR: /opt/condor-7.0.4/local.gemini/execute/dir_5898
        0 \text{ Time} = 0.0000e+00 \text{ , rtime} = 0.0000e+00
m = 10000000 \text{ Time} = 6.0000e+00 \text{ , rtime} = 5.6800e+00
m = 20000000 \text{ Time} = 1.2000e+01, rtime = 1.1330e+01
m = 30000000 Time = 1.7000e+01, rtime = 1.7000e+01
m = 40000000 \text{ Time} = 2.3000e+01, \text{ rtime} = 2.2680e+01
m = 50000000 Time = 2.9000e+01, rtime = 2.8350e+01
m = 60000000 Time = 3.4000e+01, rtime = 3.4020e+01
m = 70000000 \text{ Time} = 4.0000e+01, rtime = 3.9710e+01
m = 80000000 \text{ Time} = 4.6000e+01, rtime = 4.5380e+01
m = 90000000 Time = 5.2000e+01, rtime = 5.1030e+01
```

### Resume Work on Colinux Cluster

- Picked one windows-based PC (Dirac)
- Multiple problems
- Brought up a linux console and logged in as root
- Condor was not setup and running
- Either scripts are not writing files properly or I am not setting up the scripts properly.
  - It looks like the condor\_config file should be modified on the windows directory c:\condor\colinux3\condor (as directions say it should)
  - Changed the condor\_config file on c:\condor\colinux3
  - condor\_config file had "^m" instead of carriage returns (probably is not a problem).
  - condor\_config not placed in /home/condor (i.e. ~ codor).
  - condor\_config.local not placed in /opt/condor-6.8.4/local.localhost
- I had to manually start condor:
- /usr/condor/local/sbin/condor\_master
  - Found on the log files that condor did not find condor\_config and condor\_config.local
  - Changing the condor\_config to include nodes for local cluster

### Condor on Colinux Node

#### From linux console as root

```
[root@localhost ~]#
[root@localhost ~]# lsb release -a
LSB Version: :core-3.1-ia32:core-3.1-noarch:graphics-3.1-
ia32:graphics-3.1-noarch
Distributor ID: FedoraCore
Description: Fedora Core release 6 (Zod)
Release:
Codename: Zod
[root@localhost ~]# date
Thu Aug 6 09:54:55 CDT 2009
[root@localhost ~]# ps -ef | egrep condor
daemon 1200 1 0 Aug04?
                               00:01:25
/usr/local/condor/sbin/condor master
daemon 1201 1200 0 Aug04?
                                 00:00:00 condor collector -f
daemon 1202 1200 0 Aug04?
                                 00:00:00 condor negotiator -f
                                 00:00:00 condor schedd -f
daemon 1203 1200 0 Aug04?
daemon 1204 1200 0 Aug04?
                                 00:00:54 condor startd -f
root 7009 6886 0 09:55 pts/0
                               00:00:00 egrep condor
[root@localhost ~]#
```

#### MasterLog file

```
8/5 08:34:28
8/5 08:34:28 ** condor_master (CONDOR_MASTER) STARTING UP
8/5 08:34:28 ** /opt/condor-6.8.4/sbin/condor master
8/5 08:34:28 ** $CondorVersion: 6.8.4 Feb 1 2007 $
8/5 08:34:28 ** $CondorPlatform: I386-LINUX RHEL3 $
8/5 08:34:28 ** PID = 6154
8/5 08:34:28 ** Log last touched 8/5 08:33:18
8/5 08:34:28 ******************
8/5 08:34:28 Using config source: /home/condor/condor_config
8/5 08:34:28 Using local config sources:
8/5 08:34:28 /usr/local/condor/condor local/condor config.local
8/5 08:34:28 /opt/condor-6.8.4/local.localhost/condor_config.local
8/5 08:34:28 FileLock::obtain(1) failed - errno 11 (Resource temporarily
unavailable)
8/5 08:34:28 ERROR "Can't get lock on "/tmp/condor-
lock.localhost0.794870938946591/InstanceLock"" at line 978 in file master.C
```

#### CollectorLog file

```
8/5 13:06:24 DaemonCore: PERMISSION DENIED to unknown user from host <127.0.0.1:64457> for command 1 (UPDATE_SCHEDD_AD)
8/5 13:07:05 DaemonCore: PERMISSION DENIED to unknown user from host <127.0.0.1:64208> for command 0 (UPDATE_STARTD_AD)
8/5 13:11:24 (Sending 1 ads in response to query)
8/5 13:11:24 Got QUERY_STARTD_PVT_ADS
8/5 13:11:24 (Sending 0 ads in response to query)
8/5 13:11:24 NegotiatorAd: Inserting ** "< localhost.localdomain >"
8/5 13:11:24 DaemonCore: PERMISSION DENIED to unknown user from host <127.0.0.1:64630> for command 2 (UPDATE_MASTER_AD)
8/5 13:11:24 DaemonCore: PERMISSION DENIED to unknown user from host <127.0.0.1:63618> for command 1 (UPDATE_SCHEDD_AD)
8/5 13:12:05 DaemonCore: PERMISSION DENIED to unknown user from host <127.0.0.1:64989> for command 0 (UPDATE_STARTD_AD)
```

### **Internet Problems**

- Dirac is setup via DHCP
  - Logged in as root on dirac (using cooperative linux console)
  - Could ssh to orion
- Discovered that the IP address for the windows system is different than the linux (co-linux) operating system.
  - After discovering the linux IP address, I can ssh to dirac (use ip address) from orion
- I had to give the PC a host name on Colinux operating system: dirac
- After assigning the host name, this node became visible in the Mini Condor Cluster!

# USA Condor Cluster with Colinux Nodes

- Advised to give a different host name for the colinux operating system vs. the windows operating system hostname.
- Convention: ILB room number, node number in

room.

- fermi→ilb00500
- dirac→ilb00501
- curie → ilb00502
- pauli→ilb00503

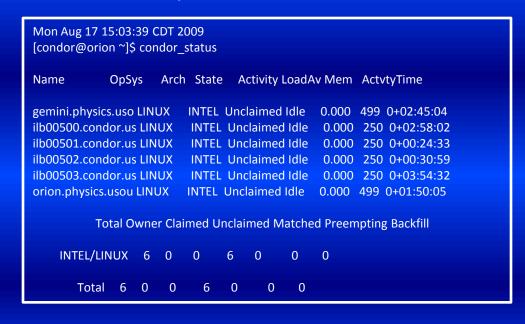

# **Problems with Colinux Script?**

- The problems with the colinux setup script seem to be associated with dhcp.
- I have found a work-around by
- Using a static address (currently, the IP address assigned by the lease)
- Assigning a host name
- Changing the /etc/hosts to include the new host name and IP address
- Copying the condor\_config file to /usr/local/condor/etc /condor\_config file as there are symbolic link to /home/condor (~condor)
  - C:\condor\conlunx3\condor (windows)
  - /usr/local/condor/condor\_comm/
  - Both point to the same area
- Moving the /opt/condor-6.8.4/localhost.local directory to /opt/condor-6.8.4/localhost.dirac (or other host name)
- Edit the condor\_config.local file
  - CONDOR\_HOST = Condor master name
  - CONDOR\_ADMIN = Email address
  - UID\_DOMAIN = \$(FULL\_HOSTNAME)
  - FILESYSTEM\_DOMAIN = \$(FULL\_HOSTNAME)
  - COLLECTOR\_NAME = Collector Pool name
- We will give static IP addresses to the linux operating systems on these PC's.

### Test Program on Condor Colinux Cluster

- Compile and build job:
  - condor\_compile g++ -o CurrentHost CurrentHost.cc
- Submit job to cluster
  - condor\_submit CurrentHost
- Check on job status
  - condor status
  - condor\_q
- Determined the node that the job runs on by printing out the environment variable
  - CONDOR\_SCRATCH\_DIR

### Output from CurrentHost

#### **CurrentHost.0.out (orion)**

```
Max = 10000000 | Modulo = 1000000
Date = 2009Aug13 19 15 41
Current Host: orion
Error getting MYHOST
Current Directory: /orion2/condor/CurrentHost
Error getting CONDOR HOST
Error getting COLLECTOR HOST
Error getting FULL HOST NAME
CONDOR SCRATCH DIR:/opt/condor-7.0.4/local.orion/execute/dir 20418
CONDOR SLOT: slot1
        0 \text{ Time} = 0.0000e+00 \text{, rtime} = 0.0000e+00
m =
m = 1000000 \text{ Time} = 1.0000e+00, rtime = 5.4000e-01
m = 2000000 Time = 1.0000e+00, rtime = 1.0200e+00
m = 3000000 Time = 2.0000e+00, rtime = 1.5100e+00
m = 4000000 \text{ Time} = 2.0000e+00 \text{ . rtime} = 2.0000e+00
m = 5000000 \text{ Time} = 3.0000e+00 \text{ . rtime} = 2.4800e+00
m = 6000000 Time = 3.0000e+00, rtime = 2.9700e+00
m = 7000000 Time = 4.0000e+00, rtime = 3.4500e+00
m = 8000000 \text{ Time} = 4.0000e+00 \text{ . rtime} = 3.9400e+00
m = 9000000 \text{ Time} = 5.0000 \text{e} + 00 \text{ rtime} = 4.4300 \text{e} + 00
```

#### **CurrentHost.2.out (ilb00502)**

```
Max = 10000000 | Modulo = 1000000
Date = 2009Aug13 19 14 25
Current Host: orion
Error getting MYHOST
Current Directory: /orion2/condor/CurrentHost
Error getting CONDOR HOST
Error getting COLLECTOR HOST
Error getting FULL HOST NAME
CONDOR SCRATCH DIR:/opt/condor-6.8.4/local.ilb00502/execute/dir 1491
Error getting CONDOR SLOT
       0 Time = 0.0000e+00 . rtime = 5.0000e-02
m = 1000000 Time = 3.4000e+01, rtime = 3.4200e+01
     2000000 Time = 6.8000e+01, rtime = 6.8340e+01
    3000000 Time = 1.0200e+02, rtime = 1.0251e+02
    4000000 Time = 1.3600e+02 . rtime = 1.3664e+02
m = 5000000 Time = 1.7100e+02, rtime = 1.7076e+02
m = 6000000 Time = 2.0500e+02, rtime = 2.0491e+02
m = 7000000 Time = 2.3900e+02, rtime = 2.3906e+02
m = 8000000 Time = 2.7300e+02 . rtime = 2.7319e+02
m = 9000000 Time = 3.0700e+02 . rtime = 3.0733e+02
```

#### **CurrentHost.1.out (ilb00500)**

```
Max = 10000000 | Modulo = 1000000
Date = 2009Aug13 19 22 15
Current Host: orion
Error getting MYHOST
Current Directory: /orion2/condor/CurrentHost
Error getting CONDOR HOST
Error getting COLLECTOR HOST
Error getting FULL HOST NAME
CONDOR SCRATCH DIR: /opt/condor-6.8.4/local.ilb00500/execute/dir 5854
Error getting CONDOR SLOT
        0 Time = 0.0000e+00, rtime = 1.0000e-02
m = 1000000 \text{ Time} = 3.5000 \text{e} + 01, \text{ rtime} = 3.4980 \text{e} + 01
    2000000 Time = 7.0000e+01, rtime = 6.9990e+01
     3000000 Time = 1.0500e+02, rtime = 1.0503e+02
     4000000 Time = 1.4000e+02 . rtime = 1.3998e+02
     5000000 Time = 1.7500e+02 . rtime = 1.7504e+02
     6000000 Time = 2.1000e+02, rtime = 2.1015e+02
     7000000 Time = 2.4500e+02, rtime = 2.4516e+02
     8000000 Time = 2.8000e+02 . rtime = 2.8013e+02
    9000000 Time = 3.1600e+02, rtime = 3.1516e+02
```

#### **CurrentHost.3.out (ilb00501)**

```
Max = 10000000 | Modulo = 1000000
Date = 2009Aug13_19_15_47
Current Host: orion
Error getting MYHOST
Current Directory: /orion2/condor/CurrentHost
Error getting CONDOR HOST
Error getting COLLECTOR HOST
Error getting FULL HOST NAME
CONDOR SCRATCH DIR: /opt/condor-6.8.4/local.ilb00501/execute/dir 1164
Error getting CONDOR SLOT
        0 Time = 0.0000e+00 . rtime = 1.0000e-02
m = 1000000 Time = 3.5000e+01, rtime = 3.4760e+01
     2000000 Time = 7.0000e+01, rtime = 6.9520e+01
     3000000 Time = 1.0400e+02, rtime = 1.0418e+02
     4000000 Time = 1.3900e+02 . rtime = 1.3896e+02
     5000000 Time = 1.7400e+02, rtime = 1.7358e+02
m = 6000000 \text{ Time} = 2.0800 \text{e} + 02, \text{ rtime} = 2.0824 \text{e} + 02
m = 7000000 Time = 2.4300e+02, rtime = 2.4297e+02
     8000000 Time = 2.7800e+02 . rtime = 2.7764e+02
m = 9000000 Time = 3.1300e+02 . rtime = 3.1233e+02
```

### Steps to Get Colinux/Condor to work

- Install colinux according to the instructions on:
  - http://www.oscer.ou.edu/CondorInstall/condor\_colinux\_howto.php
- Start a cooperative linux console
  - C:\condor\colinux\colinux-console-ftlk
- Log in as root
  - Assign a host name
  - Change /etc/hosts to include the new hostname and the hostname / IP address of the condor\_master
  - Add condor\_master to /etc/hosts.allow

# Changes in Condor\_config

- On Windows system use note pad to
  - C:\condor\colinux3\condor\condor\_config
    - Part 1
      - CONDOR\_HOST = (your condor master)
      - CONDOR\_ADMIN = (your E-mail)
      - Add the environment variable:
        - » FULL HOSTNAME = (computer hostname)
      - COLLECTOR\_NAME = (your collector pool name)
    - Part 2
      - FLOCK\_FROM = (all nodes in cluster)
      - FLOCK\_TO = (condor master node)
      - HOSTALLOW\_READ = (all nodes in cluster)
- HOSTALLOW\_WRITE = (all nodes in cluster)
- cp /usr/local/condor/condor\_comm/condor\_config /usr/local/condor/etc/.
- Remember C:\condor\colinux3\condor and /usr/local/condor/condor\_comm point to the same area on disk.

# Changes for local host

- As the root user:
  - cd /opt/condor-6.8.4/local.localhost/
  - Modify: condor\_config.local\_file
    - CONDOR\_HOST = condor master
    - CONDOR ADMIN = email address
    - UID\_DOMAIN = \$(FULL\_HOSTNAME)
    - FILESYSTEM\_DOMAIN = \$(FULL\_HOSTNAME)
    - COLLECTOR\_NAME = Collector pool name
- Move the local.localhost directory to use the host name in place of "localhost".
- Suppose the local host is ilb00502
- cd /opt/condor-6.8.4/
- mv local.localhost local.ilb00502

# Start Up Condor

- Reboot
- log in as the root user in colinux console
- Find new IP address and change /etc/hosts
- Start condor manually:
- /usr/local/condor/sbin/condor master
- Check:
- ps –ef | egrep condor\_

# **Tried Running Test Root Progam**

- Used the vanilla universe.
- Here programs do not have to be built with condor\_compile.
- The program only ran on the condor master
- Also produced a condor\_procd process that never stopped.
- Found out the vanilla universe needs a commonly accessible disk area.
- Need to introduce another node to the condor cluster with a commonly mounted disk area.
- (Will remote mount do?)

# Colinux running in background?

- Colleague started to use these nodes for advanced lab this week.
- He found the computers very sluggesh.
- We stopped the colinux service
- Computers started to run "normally"
- I wrote a benchmark program (in C++) to run on the windows operating system.
- Ran this benchmark without then with colinux started.

# Benchmark Program Results

- This program runs on the Windows operating system.
- The benchmark program is a loop that gets the current time.
- Periodically the number of cycles through the loop and the time are printed.
- Found very little differences without and with the colinux service running.

#### Without colinux service

#### With colinux service

```
Program myBenchmark
Start Benchmark Program: 2009 Sep 02 16:06:01
Current Host = (null)
Interations = 1000000
ReportInterval = 100000
  cycle
              Date
                          Run Time (sec)
       0 | 2009 Sep 02 16:06:01 | 0.0000e+00
    100000 | 2009 Sep 02 16:06:02 | 8.4400e-01
    200000 | 2009 Sep 02 16:06:03 | 1.6720e+00
    300000 | 2009 Sep 02 16:06:03 | 2.5160e+00
    400000 | 2009 Sep 02 16:06:04 | 3.3440e+00
    500000 | 2009 Sep 02 16:06:05 | 4.1720e+00
    600000 | 2009 Sep 02 16:06:06 | 5.0160e+00
    700000 | 2009 Sep 02 16:06:07 | 5.8910e+00
    800000 | 2009 Sep 02 16:06:08 |
                                    6.7190e+00
    900000 | 2009 Sep 02 16:06:08 | 7.5630e+00
End Benchmark Program: 2009 Sep 02 16:06:09
```

```
Program myBenchmark
Start Benchmark Program: 2009 Sep 02 16:00:19
Current Host = (null)
Interations = 1000000
ReportInterval = 100000
              Date
                          Run Time (sec)
      0 | 2009 Sep 02 16:00:19 | 3.1000e-02
    100000 | 2009 Sep 02 16:00:20 | 8.5900e-01
    200000 | 2009 Sep 02 16:00:21 | 1.6870e+00
    300000 | 2009 Sep 02 16:00:22 | 2.5310e+00
    400000 | 2009 Sep 02 16:00:23 | 3.3590e+00
    500000 | 2009 Sep 02 16:00:24 | 4.1870e+00
    600000 | 2009 Sep 02 16:00:25 | 5.0470e+00
    700000 | 2009 Sep 02 16:00:25 | 5.8900e+00
    800000 | 2009 Sep 02 16:00:26 | 6.7190e+00
    900000 | 2009 Sep 02 16:00:27 | 7.5470e+00
End Benchmark Program: 2009 Sep 02 16:00:28
```

### To The Future

- Need to include root into condor jobs
- Will try to include a node with a remote mount disk area.
- I will need to reconfigure each condor node
- CMSSW uses Scientific Linux 4
  - Will there be a Scientific Linux 4 released of colinux?
- Include condor libraries into CMSSW build
- (major undertaking)